### ИНСТРУКТИВНЫЕ И МЕТОДИЧЕСКИЕ МАТЕРИАЛЫ ИНСТРУКТИВНЫЕ И МЕТОДИЧЕСКИЕ МАТЕРИАЛЫ **ДЛЯ ТЕХНИЧЕСКОГО СПЕЦИАЛИСТА** ДЛЯ ТЕХНИЧЕСКОГО СПЕЦИАЛИСТА

### **Сокращения и обозначения**  Сокращения и обозначения

*ОМК –* оценка методических компетенций учителей. ОМК — оценка методических компетенций учителей.

*ОПиМК -* оценка предметных и методических компетенций учителей. ОПиМК - оценка предметных и методических компетенций учителей.

Федеральный организатор - организация, обеспечивающая координацию работ по проведению оценки методических компетенций координацию работ по проведению оценки методических компетенций учителей и оценки предметных и методических компетенций учителей в учителей и оценки предметных и методических компетенций учителей в субъектах Российской Федерации. субъектах Российской Федерации.

Региональный координатор - специалист, обеспечивающий координацию работ по проведению оценки методических компетенций координацию работ по проведению оценки методических компетенций учителей и оценки предметных и методических компетенций учителей в учителей и оценки предметных и методических компетенций учителей в субъекте Российской Федерации и назначенный органом исполнительной субъекте Российской Федерации и назначенный органом исполнительной власти. власти.

*Ответственный организатор в пункте проведения оценки* – Ответственный организатор в пункте проведения оценки специалист, обеспечивающий координацию работ по проведению оценки специалист, обеспечивающий координацию работ по проведению оценки методических компетенций учителей и оценки предметных и методических методических компетенций учителей и оценки предметных и методических компетенций учителей в пункте проведения оценки. компетенций учителей в пункте проведения оценки.

Организатор в аудитории - специалист, назначенный организатором в аудитории в пункте проведения оценки методических компетенций учителей аудитории в пункте проведения оценки методических компетенций учителей и оценки предметных и методических компетенций учителей. и оценки предметных и методических компетенций учителей.

*Независимый наблюдатель* - наблюдатель, присутствующий при Независимый наблюдатель - наблюдатель, присутствующий при проведении оценки методических компетенций учителей и оценки проведении оценки методических компетенций учителей и оценки предметных и методических компетенций учителей в аудитории. предметных и методических компетенций учителей в аудитории.

*Участники ОМК и ОПиМК –* учителя-кандидаты в региональный Участники ОМК и ОПиМК - учителя-кандидаты в региональный методический актив; учителя-слушатели курсов по дополнительной методический актив; учителя-слушатели курсов по дополнительной профессиональной программе повышения квалификации (далее – ДПП ПК) профессиональной программе повышения квалификации (далее — ДШТ ПК) «Школа современного учителя»; учителя по предметам. «Школа современного учителя»; учителя по предметам.

*ППО*  пункт проведения оценки методических компетенций и оценки ППО - пункт проведения оценки методических компетенций и оценки

предметных и методических компетенций учителей. предметных и методических компетенций учителей.

*ОО –* образовательная организация*.*  OO — образовательная организация.

*ТОМ –* территория отдалённой местности. ТОМ - территория отдалённой местности.

Сейф-пакет - специальный номерной пакет, защищенный от несанкционированного вскрытия. несанкционированного вскрытия.

*Доставочный пакет* конверт для отправки материалов после Доставочный пакет - конверт для отправки материалов после проведения процедур оценки предметных и методических компетенций в проведения процедур оценки предметных и методических компетенций в региональный центр сканирования. *Центр сканирования –* пункт, в котором сканируются диагностические региональный центр сканирования. Центр сканирования — пункт, в котором сканируются диагностические

работы участников, удовлетворяющий техническим требованиям к центру работы участников, удовлетворяющий техническим требованиям к центру сканирования. сканирования.

*Специалист центра сканирования –* технический специалист центра Специалист центра сканирования — технический специалист центра сканирования. сканирования.

*Технический специалист* – специалист, осуществляющий скачивание Технический специалист — специалист, осуществляющий скачивание электронных оценочных материалов, их печать на принтере, сканирование и электронных оценочных материалов, их печать на принтере, сканирование и архивирование сканов (при необходимости – в ТОМ) и работающий под архивирование сканов (при необходимости — в ТОМ) и работающий под непосредственным руководством ответственного организатора в ППО. непосредственным руководством ответственного организатора в ШТО.

*ФИС ОКО* - Федеральная информационная система оценки качества ФИС ОКО - Федеральная информационная система оценки качества образования. образования.

*Коллектор ФИС ОКО –* электронная система сбора и хранения сканов Коллектор ФИС ОКО — электронная система сбора и хранения сканов выполненных диагностических работ. выполненных диагностических работ.

### **Обязанности технического специалиста** Обязанности технического специалиста

Технический специалист работает под непосредственным Технический специалист работает под непосредственным руководством ответственного организатора в ППО. руководством ответственного организатора в ШТО.

В обязанности технического специалиста ППO входит: В обязанности технического специалиста [ШТО входит:

изучение регламента проведения ОМК/ОПиМК; изучение регламента проведения ОМК/ОПимМК;

изучение инструктивных и методических материалов технического изучение инструктивных и методических материалов технического специалиста; специалиста;

компьютерная (техническая) поддержка проведения процедуры компьютерная (техническая) поддержка проведения процедуры

2 2

ОМК/ОПиМК и анкетирования в ППO. ОМК/ОПимМК и анкетирования в ПТО.

# **Подготовка и проведение процедур ОМК/ОПиМК** Подготовка и проведение процедур ОМК/ОПимМК

Перед началом работы необходимо получить у ответственного Перед началом работы необходимо получить у ответственного организатора в ППO логин и пароль в ФИС ОКО. Принять меры организатора в ШТО логин и пароль в ФИС ОКО. Принять меры для конфиденциального хранения полученной информации, в том для конфиденциального хранения полученной информации, в том числе не допускать пересылки пароля по открытым каналам связи числе не допускать пересылки пароля по открытым каналам связи (электронная почта, скайп и т.д.). Проконсультировать (электронная почта, скайп и т.д.). Проконсультировать ответственного организатора в ППO по рискам, связанным с ответственного организатора в ППО по рискам, связанным с использованием пароля, провести аудит хранения указанной использованием пароля, провести аудит хранения указанной конфиденциальной информации. конфиденциальной информации.

# **По окончании процедуры ОМК/ОПиМК в ППO** По окончании процедуры ОМК/ОПимМК в ППО

По окончании процедуры ОМК/ОПиМК организаторы в По окончании процедуры ОМК/ОПиМК организаторы в аудиториях предоставляют ответственному организатору в ППO аудиториях предоставляют ответственному организатору в ППО заполненные в бумажном виде **протоколы проведения** заполненные в бумажном виде протоколы проведения ОМК/ОПиМК**,** в которых установлено соответствие между ФИО ОМК/ОПимМК, в которых установлено соответствие между ФИО учителей и номерами выданных им бланков. Техническому учителей и номерами выданных им бланков. Техническому специалисту необходимо в кратчайшие сроки внести эти данные в специалисту необходимо в кратчайшие сроки внести эти данные в электронную форму протокола проведения (исключая электронную форму протокола — проведения (исключая персональные данные). Бумажные персональные данные). Бумажные

протоколы возвращаются ответственному организатору в ППО после переноса данных из них в электронную форму протокола. после переноса данных из них в электронную форму протокола.

Вход в личный кабинет в ФИС ОКО [\(https://spo](https://spo-fisoko.obrnadzor.gov.ru/)[fisoko.obrnadzor.gov.ru/\)](https://spo-fisoko.obrnadzor.gov.ru/) ответственный организатор в ППО осуществляет **под логином и паролем ППО** с соблюдением конфиденциальности. логином и паролем ППО с соблюдением конфиденциальности. персональные данные). Бумажные<br>протоколы возвращаются ответственному организатору в ППО<br>после переноса данных из них в электронную форму протокола.<br>Вход в личный кабинет в ФИС ОКО (https://spo-<br>fisoko.obrnadzor.gov.ru/) о

Обратите внимание, что логин ППО в ФИС ОКО может иметь вид Обратите внимание, что логин ППО в ФИС ОКО может иметь вид **edu\*\*\*\*\*\*** или spo\*\*\*\*\*\* (например: edu010001; spo020002 и др.).

3

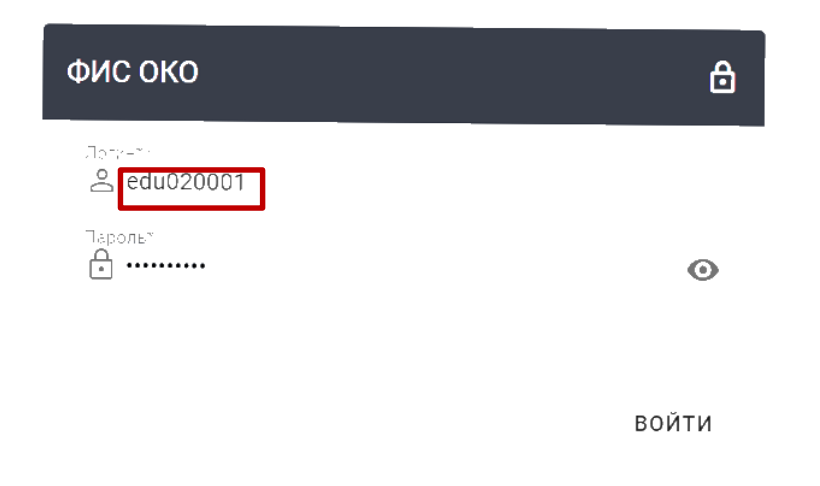

Рис.1 Пример заполнения полей «Логин» и «Пароль» в личном *кабинете в ФИС ОКО*  кабинете в ФИС ОКО

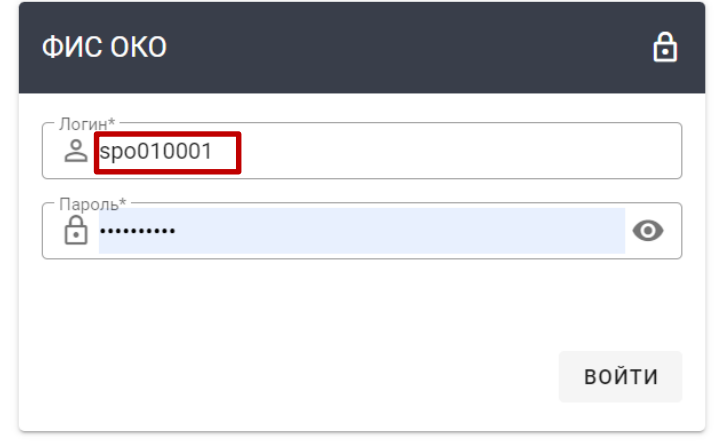

*Рис.2 Пример заполнения полей «Логин» и «Пароль» в личном*  Рис.2 Пример заполнения полей «Логин» и «Пароль» в личном *кабинете в ФИС ОКО*  кабинете в ФИС ОКО

### **Заполнение электронных протоколов по предмету в ППО**  Заполнение электронных протоколов по предмету в ППО

Скачивание, заполнение и загрузку электронных протоколов по Скачивание, заполнение и загрузку электронных протоколов по предмету в ФИС ОКО осуществляет ответственный организатор в ППО (при предмету в ФИС ОКО осуществляет ответственный организатор в ППО (при необходимости, с помощью технического специалиста). необходимости, с помощью технического специалиста).

Ответственный организатор в ППО заполняет два электронных Ответственный организатор в ППО заполняет два электронных протокола**:**  протокола:

**протокол 1 (для ППО)** – для внутреннего пользования (в нём протокол 1 (для ППО) — для внутреннего пользования (в нём формируются логин, пароль и ссылка для прохождения анкетирования; в формируются логин, пароль и ссылка для прохождения анкетирования; в ФИС ОКО не загружается); ФИС ОКО не загружается);  $\sim$  ОКО осуществляет о<br>
с помощью техническо<br>
нный организатор в<br>
1 (для ППО) – <u>д</u><br>
огин, пароль и ссылк<br>
гружается);<br>
2 (для ФИС ОКО) – д ОКО осуществляет о<br>
с помощью технически<br>
ный организатор в<br>
1 (для ППО) – <u>д</u><br>
гин, пароль и ссылк<br>
ружается);<br>
2 (для ФИС ОКО) – д

**протокол 2 (для ФИС ОКО) –** для загрузки в ФИС ОКО. протокол 2 (для ФИС OKO) -для загрузки в DUC ОКО.

Региональный координатор во время проведения ОМК и ОПиМК осуществляет контроль за своевременным заполнением электронных осуществляет контроль за своевременным заполнением электронных протоколов по предмету в каждом ППО в субъекте Российской Федерации. протоколов по предмету в каждом ШТО в субъекте Российской Федерации. Для этого создана специальная публикация в личном кабинете регионального Для этого создана специальная публикация в личном кабинете регионального координатора в ФИС ОКО. Региональному координатору будут доступны координатора в ФИС ОКО. Региональному координатору будут доступны для контроля все ППО в субъекте Российской Федерации. для контроля все ШТО в субъекте Российской Федерации. протоколов<br>Для этого се<br>координато<br>для контрол<br>Вход<br>fisoko.obrna

Вход в личный кабинет в ФИС ОКО [\(https://spo](https://spo-fisoko.obrnadzor.gov.ru/)[fisoko.obrnadzor.gov.ru/\)](https://spo-fisoko.obrnadzor.gov.ru/) ответственный организатор в ППО осуществляет под fisoko.obrnadzor.gov.ru/) ответственный организатор в ШО осуществляет под логином и паролем **ППО**. логином и паролем ППО.

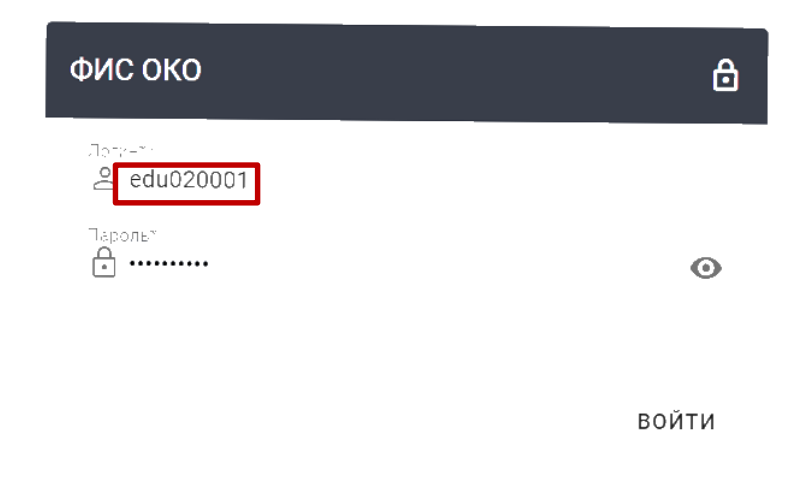

*Рис.3 Пример ввода логина и пароля при входе в личный кабинет в*  Рис.3 Пример ввода логина и пароля при входе в личный кабинет в *ФИС ОКО в ППО* ФИС ОКО в ППО

По каждому предмету предусмотрен отдельный протокол. По каждому предмету предусмотрен отдельный протокол.

Ответственный организатор в ППО открывает публикацию «Электронный протокол 1» по конкретному предмету. «Электронный протокол 1» по конкретному предмету.

Скачивает шаблон электронного протокола 1 (для ППО) и заполняет Скачивает шаблон электронного протокола 1 (для ШТО) и заполняет его. После введения логина ППО становятся доступными все номера его. После введения логина ШО становятся доступными все номера комплектов, которые закреплены за этим пунктом. Инструкция по комплектов, которые закреплены за этим пунктом. Инструкция по заполнению электронного протокола 1 (для ППО) размещена на первом листе заполнению электронного протокола 1 (для ППО) размещена на первом листе электронного протокола 1 (для ППО). Форма электронного протокола 1 (для ППО) представлена на рис. 9 (Методисты) и рис.10 (Учителя). ППО) представлена на рис. 9 (Методисты) и рис.10 (Учителя).шаблон электронногс<br>едения логина ППО<br>оторые закреплены в<br>ктронного протокола 1<br>отокола 1 (для ППО).<br>ена на рис. 9 (Методис

|                  |                                                                                                    | Методисты                  | Литература                              |
|------------------|----------------------------------------------------------------------------------------------------|----------------------------|-----------------------------------------|
| Логин ПОО:       |                                                                                                    |                            |                                         |
|                  | edu030094                                                                                                   |                            | Сохраните файл                          |
|                  | Название: Муниципальное автономное образовательное учреждение Иволгинская средняя общеобразовательная школа |                            |                                         |
| Номер комплекта  | ONФ<br>(не передаются в систему, но для заполнения                                                          | Комментарии                | Логин ОО, в которой работает            |
|                  | обязательны)                                                                                                |                            | учитель                                 |
| 501501<br>501502 | Иванов Иван Сергеевич                                                                                       | использован<br>использован | edu777777<br>edu777778                  |
| 501503           | Петров Александр Степанович<br>Сидоров Михаил Юрьевич                                                       | использован                | edu777779                               |
| 501504<br>501505 |                                                                                                    | испорчен<br>не использован |                                         |
| Puc.4            | Пример заполненного электронного протокола 1 (для ППО).<br>Методисты                                        |                            |                                         |
|                  |                                                                                                    | Учителя                    | Литература                              |
| Логин ПОО:       | edu030094                                                                                                   |                            | Сохраните файл                          |
|                  | Название: Муниципальное автономное образовательное учреждение Иволгинская средняя общеобразовательная школа |                            |                                         |
| Номер комплекта  | ФИО<br>(не передаются в систему, но для заполнения<br>обязательны)                                          | Комментарии                | Логин ОО, в которой работает<br>учитель |
| 501501           | Иванов Иван Сергеевич                                                                                       | использован                | edu777777                               |
| 501502<br>501503 | Петров Александр Степанович<br>Сидоров Михаил Юрьевич                                                       | использован<br>использован | edu777777<br>edu777777                  |

*Рис.4 Пример заполненного электронного протокола 1 (для ППО).*  Рис.4 Пример заполненного электронного протокола 1 (для ППО). *Методисты* Методисты

|                                                                                                    |  |                                                      |                             |     | ONФ                                                                |                  |                                                                                                    |  |  |
|----------------------------------------------------------------------------------------------------|--|------------------------------------------------------|-----------------------------|-----|--------------------------------------------------------------------|------------------|----------------------------------------------------------------------------------------------------|--|--|
| Номер комплекта                                                                                                    |  |                                                      |                             |     | (не передаются в систему, но для заполнения                        | Комментарии      | Логин ОО, в которой работает<br>учитель                                                                     |  |  |
|                                                                                                    |  |                                                      |                             |     | обязательны)                                                       |                  |                                                                                                    |  |  |
| 501501                                                                                                    |  |                                                      |                             |     |                                                                    | использован      | edu777777                                                                                                   |  |  |
| 501502                                                                                                    |  | Иванов Иван Сергеевич<br>Петров Александр Степанович |                             |     |                                                                    | использован      | edu777778                                                                                                   |  |  |
| 501503                                                                                                    |  | Сидоров Михаил Юрьевич                               |                             |     |                                                                    | использован      | edu777779                                                                                                   |  |  |
| 501504                                                                                                    |  |                                                      |                             |     |                                                                    | испорчен         |                                                                                                    |  |  |
| 501505                                                                                                    |  |                                                      |                             |     |                                                                    | не использован   |                                                                                                    |  |  |
| Puc.4                                                                                                    |  |                                                      | Методисты                   |     | Пример заполненного электронного протокола 1 (для ППО).            |                  |                                                                                                    |  |  |
|                                                                                                    |  |                                                      |                             |     |                                                                    | Учителя          | Литература                                                                                                  |  |  |
| Логин ПОО:                                                                                                    |  |                                                      |                             |     | edu030094                                                          |                  | Сохраните файл                                                                                              |  |  |
|                                                                                                    |  |                                                      |                             |     |                                                                    |                  | Название: Муниципальное автономное образовательное учреждение Иволгинская средняя общеобразовательная школа |  |  |
| Номер комплекта                                                                                                    |  |                                                      |                             |     | ФИО<br>(не передаются в систему, но для заполнения<br>обязательны) | Комментарии      | Логин ОО, в которой работает<br>учитель                                                                     |  |  |
| 501501                                                                                                    |  |                                                      | Иванов Иван Сергеевич       |     |                                                                    | использован      | edu777777                                                                                                   |  |  |
| 501502                                                                                                    |  |                                                      | Петров Александр Степанович |     |                                                                    | использован      | edu777777                                                                                                   |  |  |
| 501503                                                                                                    |  |                                                      | Сидоров Михаил Юрьевич      |     |                                                                    | использован      | edu777777                                                                                                   |  |  |
| 501504                                                                                                    |  |                                                      |                             |     |                                                                    | не использован   |                                                                                                    |  |  |
| 501505                                                                                                    |  |                                                      |                             |     |                                                                    | испорчен         |                                                                                                    |  |  |
| Учителя<br>После заполнения электронного протокола 1 (для ППО) становятся<br>доступными логин, пароль и ссылка для прохождения анкетирования,<br>которые ответственный организатор в ППО (с помощью организатора в<br>аудитории) сообщает каждому участнику ОМК/ОПиМК сразу после |  |                                                      |                             |     |                                                                    |                  |                                                                                                    |  |  |
| прохождения оценочных процедур.                                                                                                    |  |                                                      |                             |     |                                                                    |                  |                                                                                                    |  |  |
| mlit03501501<br>Логин                                                                                                    |  | Пароль                                               | 33289                       | ФИО | Иванов Иван Сергеевич                                              | Ссылка на анкету | https://edutest.obrnadzor.gov.ru/                                                                           |  |  |
| mlit03501502<br>Логин                                                                                                    |  | Пароль                                               | 56579                       | ФИО | Петров Александр Степанович                                        | Ссылка на анкету | https://edutest.obrnadzor.gov.ru/                                                                           |  |  |
| mlit03501503<br>Логин                                                                                                    |  | Пароль                                               | 31469                       | ФИО | Сидоров Михаил Юрьевич                                             | Ссылка на анкету | https://edutest.obrnadzor.gov.ru/                                                                           |  |  |
| mlit03501504<br>Логин                                                                                                    |  | Пароль                                               |                             | ФИО |                                                                    | Ссылка на анкету | https://edutest.obrnadzor.gov.ru/                                                                           |  |  |
| mlit03501505<br>Логин                                                                                                    |  | Пароль                                               |                             | ФИО |                                                                    | Ссылка на анкету | https://edutest.obrnadzor.gov.ru/                                                                           |  |  |
|                                                                                                    |  |                                                      |                             |     |                                                                    |                  |                                                                                                    |  |  |

*Рис.5 Пример заполненного электронного протокола 1 (для ППО).*  Рис.5 Пример заполненного электронного протокола 1 (для ППО). *Учителя* Учителя

| Логин | mlit03501501 | Пароль | 33289 | ФИО | Иванов Иван Сергеевич       | Ссылка на анкету | https://edutest.obrnadzor.gov.ru/ |
|-------|--------------|--------|-------|-----|-----------------------------|------------------|-----------------------------------|
| Логин | mlit03501502 | Пароль | 56579 | ФИО | Петров Александр Степанович | Ссылка на анкету | https://edutest.obrnadzor.gov.ru/ |
| Логин | mlit03501503 | Пароль | 31469 | ФИО | Сидоров Михаил Юрьевич      | Ссылка на анкету | https://edutest.obrnadzor.gov.ru/ |
| Логин | mlit03501504 | Пароль |       | ФИО |                             | Ссылка на анкету | https://edutest.obrnadzor.gov.ru/ |
| Логин | mlit03501505 | Пароль |       | ФИО |                             | Ссылка на анкету | https://edutest.obrnadzor.gov.ru/ |

*Рис.6 Пример формирования ссылки, логина и пароля для*  Puc.6 Пример формирования ссылки, логина и пароля Оля *прохождения анкетирования после заполнения электронного*  прохождения анкетирования после заполнения электронного протокола 1 (лист «Для анкетирования»)

Персональные данные участников ОМК/ОПиМК не передаются в ФИС Персональные данные участников ОМК/ОПиМК не передаются в DUC ОКО! ФИО участника доступно только ответственному организатору в ППО. ОКО! ФИО участника доступно только ответственному организатору в ШТО.

Лист «Для анкетирования» распечатывается на принтере и разрезается Лист «Для анкетирования» распечатывается на принтере и разрезается на полоски для каждого участника ОМК/ОПиМК. Лист «Для анкетирования» расп<br>на полоски для каждого участника ОМ

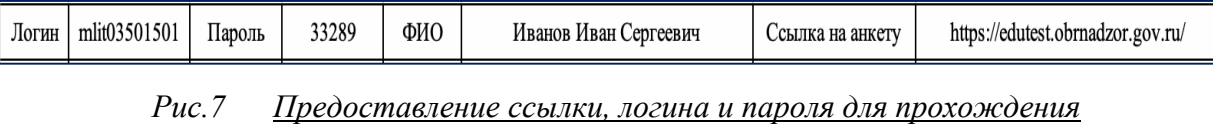

*анкетирования* анкетирования

Возможна передача ссылки для прохождения анкетирования по Возможна передача ссылки для прохождения анкетирования по электронной почте каждому участнику ОМК/ОПиМК. электронной почте каждому участнику ОМК/ОПиМК.

Далее ответственный организатор в ППО открывает публикацию Далее ответственный организатор в ППО открывает публикацию «Электронный протокол 2» по конкретному предмету. «Электронный протокол 2» по конкретному предмету.

Заполняет электронный протокол 2 (для ФИС ОКО). Это можно Заполняет электронный протокол 2 (для ФИС ОКО). Это можно сделать двумя способами: сделать двумя способами: Предоставление ссылки, логайности<br>
передача ссылки для<br>
чте каждому участнику О!<br>
ветственный организатор<br>
протокол 2» по конкретно!<br>
электронный протокол<br>
пособами:<br>
ть веб-форму в ЛК ФИС (<br>
ы шаблон в формате «.xls

1) заполнить веб-форму в ЛК ФИС ОКО; 1) заполнить веб-форму в ЛК DUC ОКО;

2) скачать шаблон в формате «.xlsx», заполнить форму и загрузить в 2) скачать шаблон в формате «.xlsx», заполнить форму и загрузить в ФИС ОКО. ФИС ОКО.

Для заполнения веб-формы необходимо нажать на вкладку «Форма». Для заполнения веб-формы необходимо нажать на вкладку «Форма».

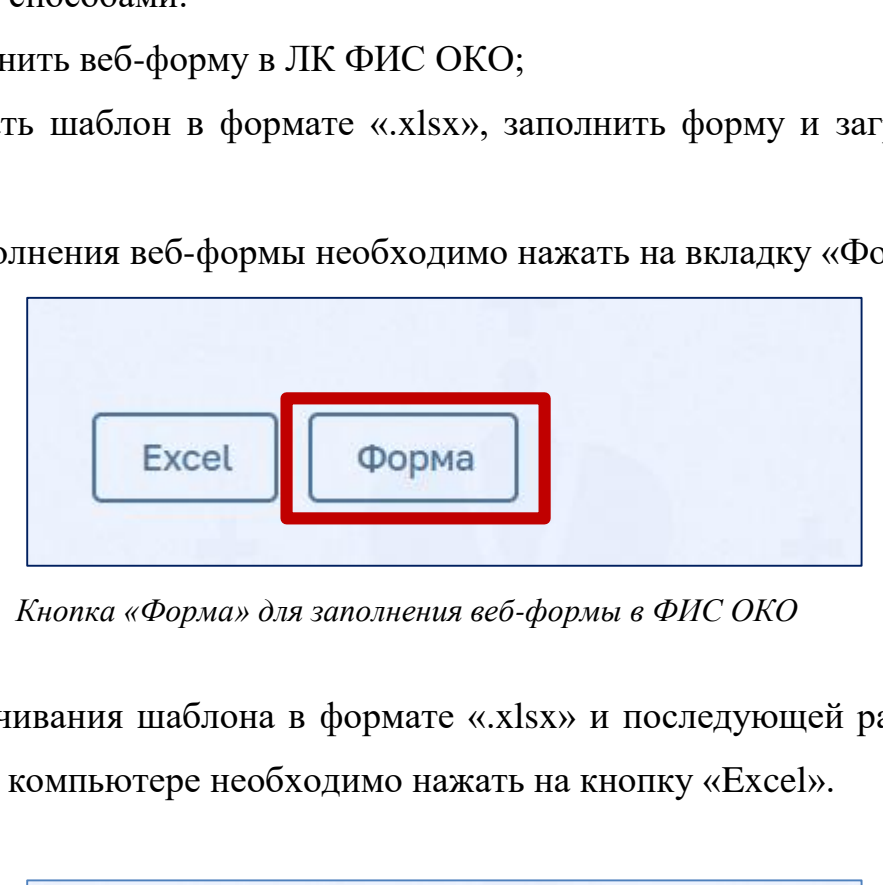

Рис.8 Кнопка «Форма» для заполнения веб-формы в ФИС ОКО

Для скачивания шаблона в формате «.xlsx» и последующей работы на Для скачивания шаблона в формате «.х15х» и последующей работы на персональном компьютере необходимо нажать на кнопку «Excel». персональном компьютере необходимо нажать на кнопку «Excel».

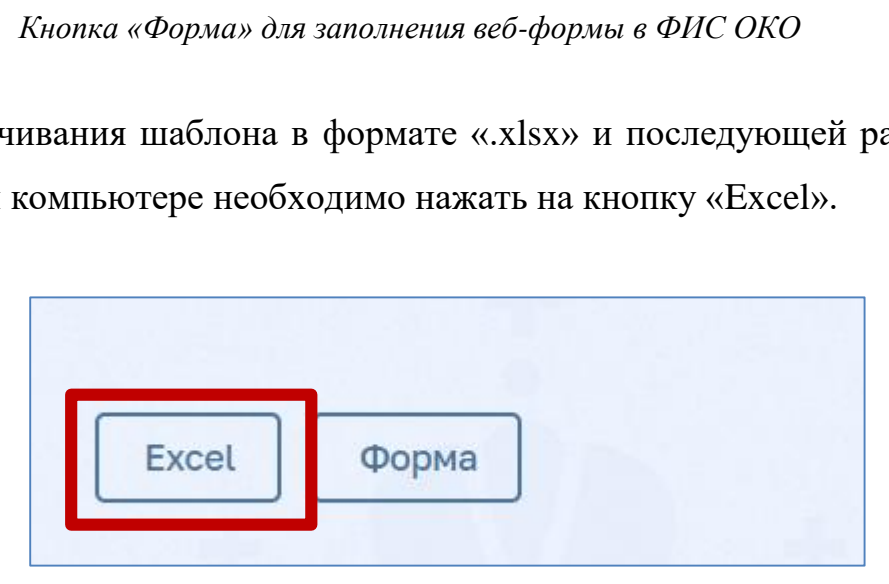

*Рис.9 Кнопка «Excel»* Рис.9 Кноика «Excel»

Шаблон в формате «.xlsx» скачивается с помощью специальной кнопки Шаблон в формате «.xlsx» скачивается с помощью специальной кнопки «Сформировать excel шаблон». «Сформировать excel шаблон». Шаблон в формате «.xlsx» скачин<br>«Сформировать excel шаблон».

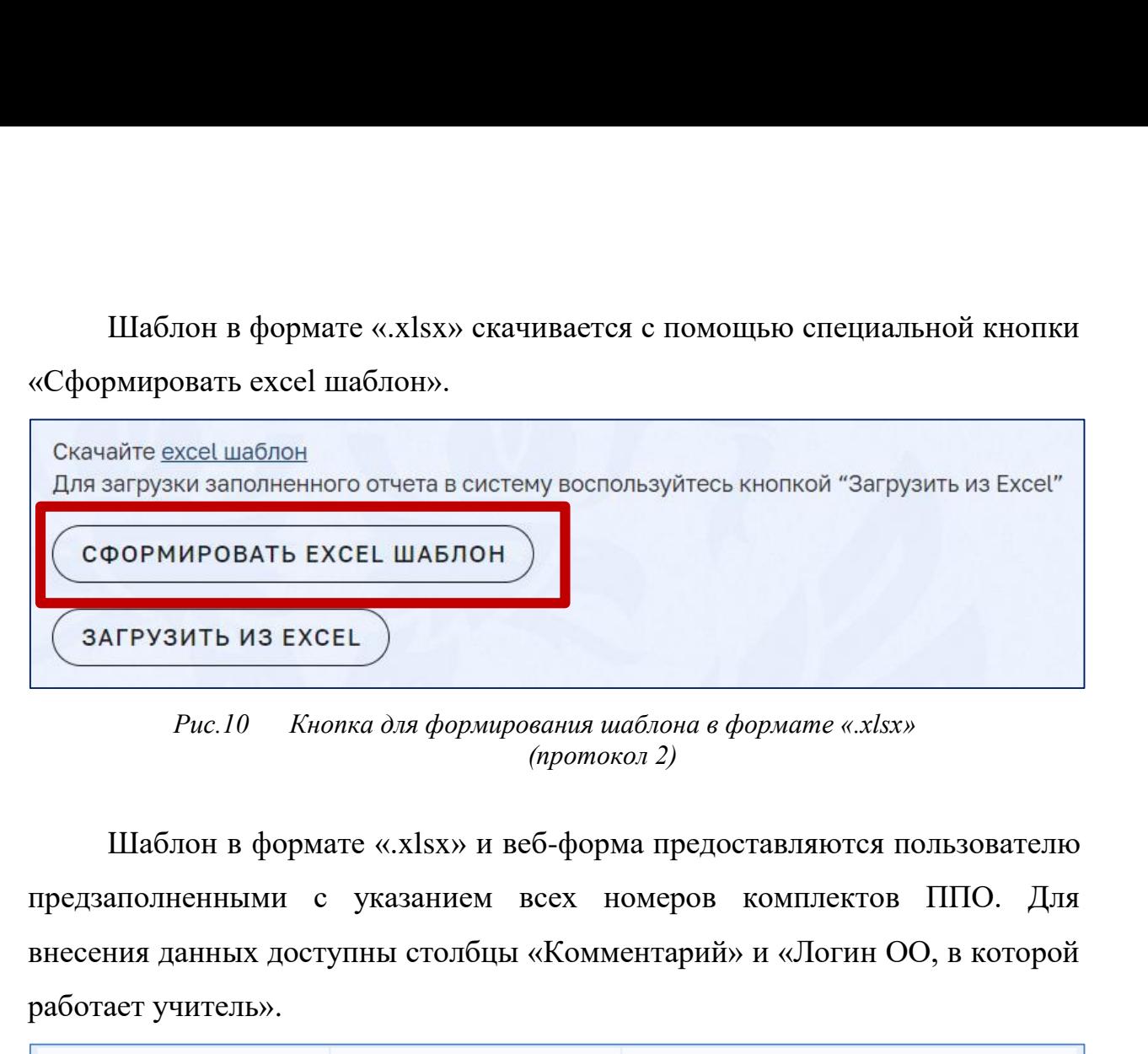

*Рис.10 Кнопка для формирования шаблона в формате «.xlsx»*  Рис.10 — Кнопка для формирования шаблона в формате «.х15х» *(протокол 2)* (протокол 2)

| Скачайте excel шаблон                                |                                                                       |              | Для загрузки заполненного отчета в систему воспользуйтесь кнопкой "Загрузить из Excel" |   |   |  |  |  |  |
|------------------------------------------------------|-----------------------------------------------------------------------|--------------|----------------------------------------------------------------------------------------|---|---|--|--|--|--|
|                                                      | <b>СФОРМИРОВАТЬ EXCEL ШАБЛОН</b>                                      |              |                                                                                        |   |   |  |  |  |  |
| ЗАГРУЗИТЬ ИЗ EXCEL                                   |                                                                       |              |                                                                                        |   |   |  |  |  |  |
| Puc.10                                               |                                                                       | (протокол 2) | Кнопка для формирования шаблона в формате «xlsx»                                       |   |   |  |  |  |  |
|                                                      |                                                                       |              | Шаблон в формате «xlsx» и веб-форма предоставляются пользователю                       |   |   |  |  |  |  |
|                                                      |                                                                       |              | предзаполненными с указанием всех номеров комплектов ППО. Для                          |   |   |  |  |  |  |
|                                                      |                                                                       |              |                                                                                        |   |   |  |  |  |  |
| работает учитель».                                   | внесения данных доступны столбцы «Комментарий» и «Логин ОО, в которой |              |                                                                                        |   |   |  |  |  |  |
|                                                      | Номер комплекта Комментарий                                           |              | Логин ОО, в которой<br>работает учитель                                                |   |   |  |  |  |  |
| 501501                                               |                                                                       |              |                                                                                        |   |   |  |  |  |  |
| 501502                                               |                                                                       |              |                                                                                        |   |   |  |  |  |  |
| 501503                                               |                                                                       |              |                                                                                        |   |   |  |  |  |  |
| 501504                                               |                                                                       |              |                                                                                        |   |   |  |  |  |  |
| 501505                                               |                                                                       |              |                                                                                        |   |   |  |  |  |  |
| Puc.11<br>Вид предзаполненной веб-формы (протокол 2) |                                                                       |              |                                                                                        |   |   |  |  |  |  |
| Α                                                    | B                                                                     |              | $\mathsf C$                                                                            | D | E |  |  |  |  |
|                                                      |                                                                       |              |                                                                                        |   |   |  |  |  |  |
|                                                      |                                                                       |              |                                                                                        |   |   |  |  |  |  |
| Номер комплекта<br>1<br>$\overline{2}$<br>501501     | Комментарий                                                           |              | Логин ОО, в которой работает учитель                                                   |   |   |  |  |  |  |
| 501502<br>3                                          |                                                                       |              |                                                                                        |   |   |  |  |  |  |
| 501503<br>4                                          |                                                                       |              |                                                                                        |   |   |  |  |  |  |
| 501504<br>5                                          |                                                                       |              |                                                                                        |   |   |  |  |  |  |

*Рис.11 Вид предзаполненной веб-формы (протокол 2)* Puc.11 Вид предзаполненной веб-формы (протокол 2)

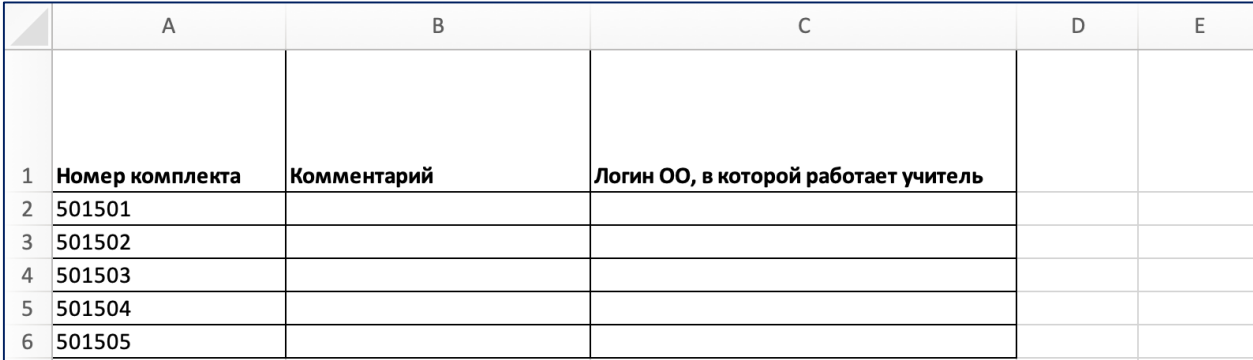

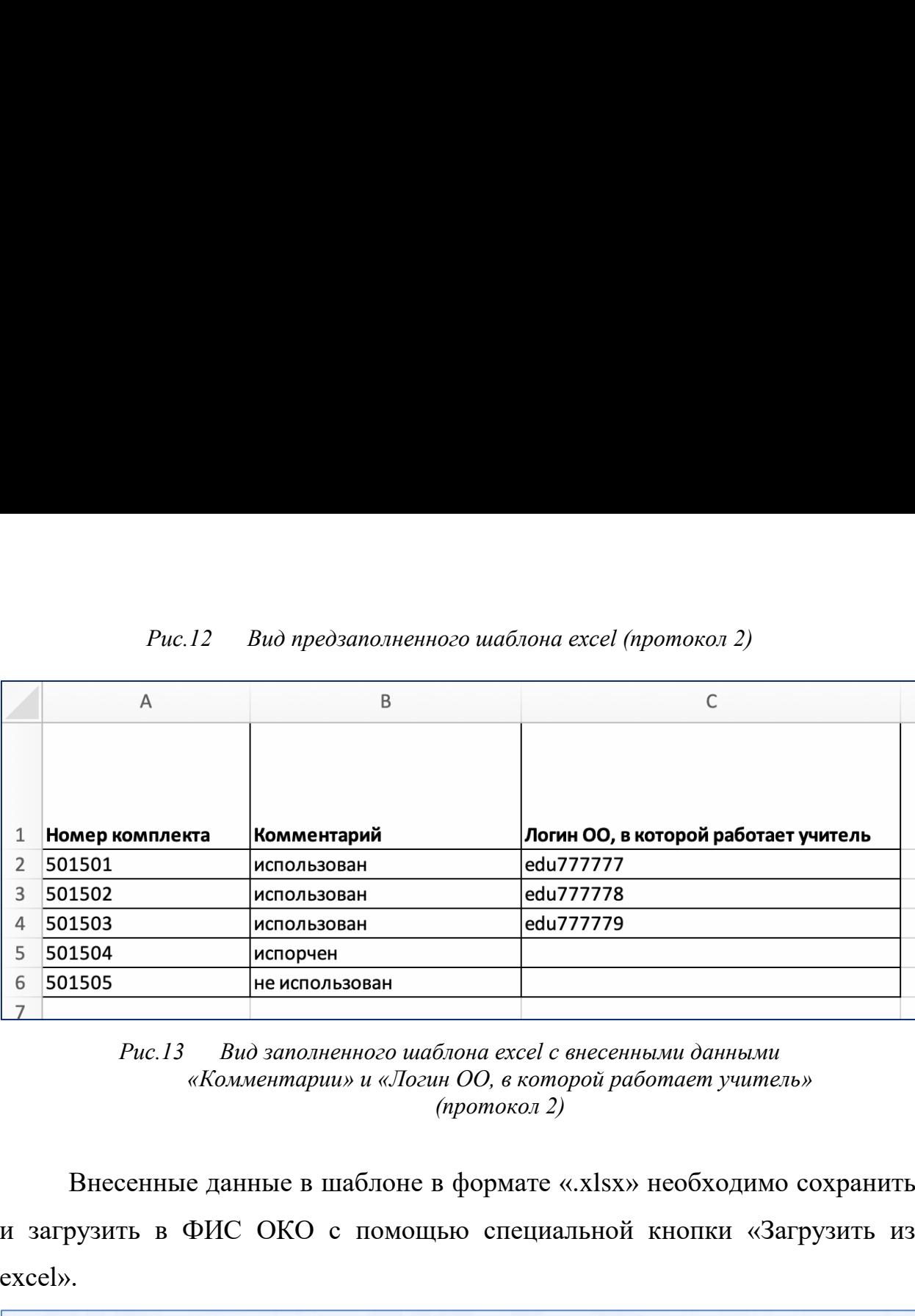

# *Рис.12 Вид предзаполненного шаблона excel (протокол 2)* Рис.12 Вид предзаполненного шаблона excel (протокол 2)  $Puc.12$  Вид предзаполненног

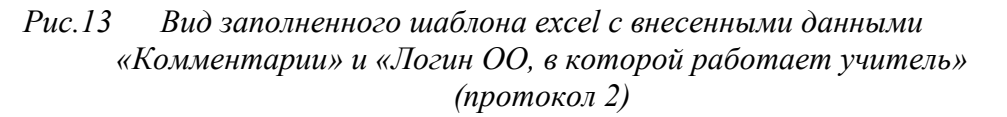

Внесенные данные в шаблоне в формате «.xlsx» необходимо сохранить Внесенные данные в шаблоне в формате «.х[5х» необходимо сохранить и загрузить в ФИС ОКО с помощью специальной кнопки «Загрузить из и загрузить в ФИС ОКО с помощью специальной кнопки «Загрузить из excel». excel».  $Puc.13$   $B$ <br>  $\ll K\omega$ <br>  $\approx$  Внесенные да<br>
агрузить в ФИ(<br>
el».<br>  $\approx$  в майте excel шабло<br>
ля загрузки заполне

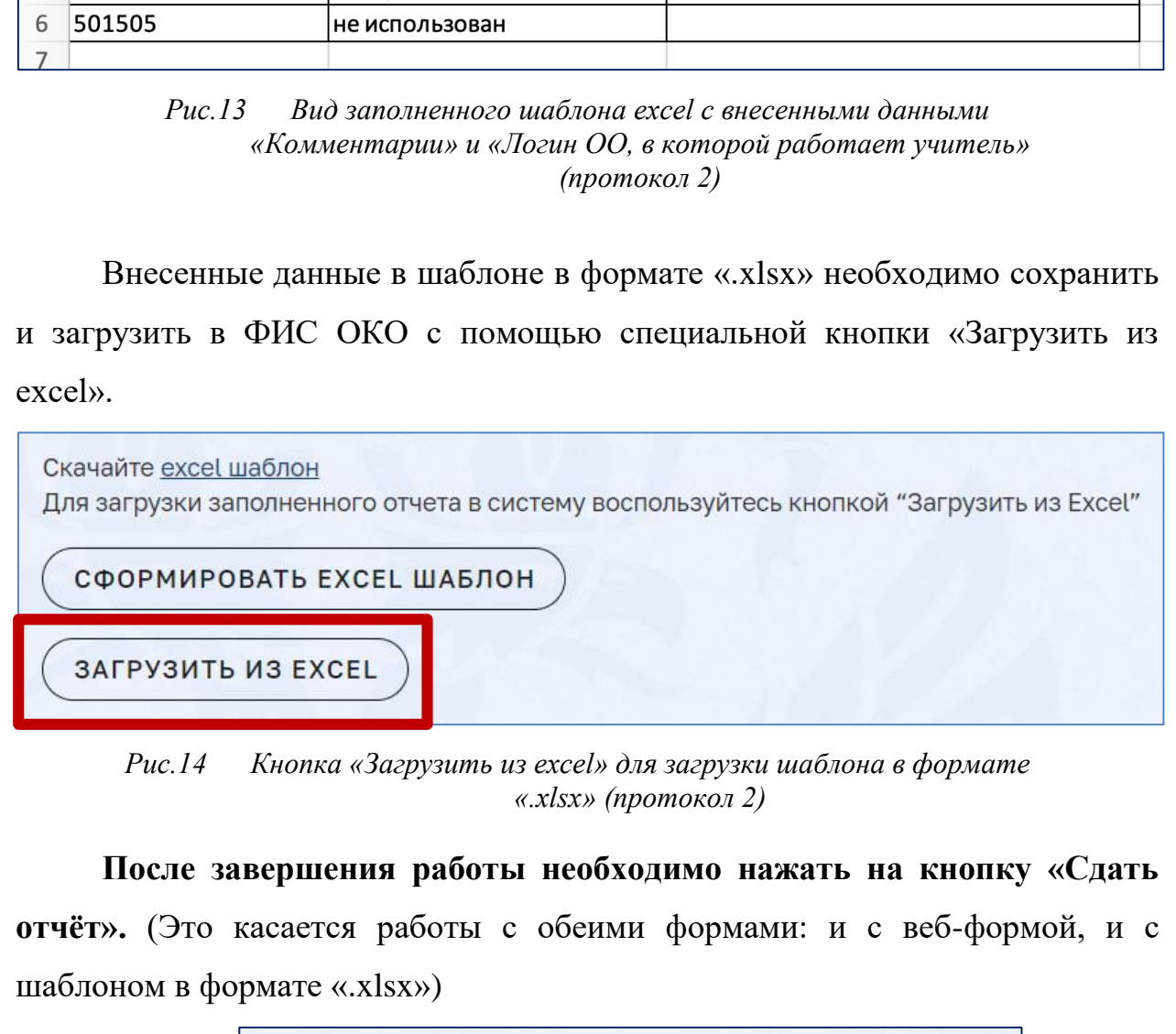

*Рис.14 Кнопка «Загрузить из excel» для загрузки шаблона в формате*  Рис.14 Кнопка «Загрузить из excel» для загрузки шаблона в формате *«.xlsx» (протокол 2)* «xlsx» (протокол 2)

**После завершения работы необходимо нажать на кнопку «Сдать**  После завершения работы необходимо нажать на кнопку «Сдать **отчёт».** (Это касается работы с обеими формами: и с веб-формой, и с отчёт». (Это касается работы с обеими формами: и с веб-формой, и с шаблоном в формате «.xlsx») шаблоном в формате «.х|5х») аботы<br>x»)<br>————————————————————

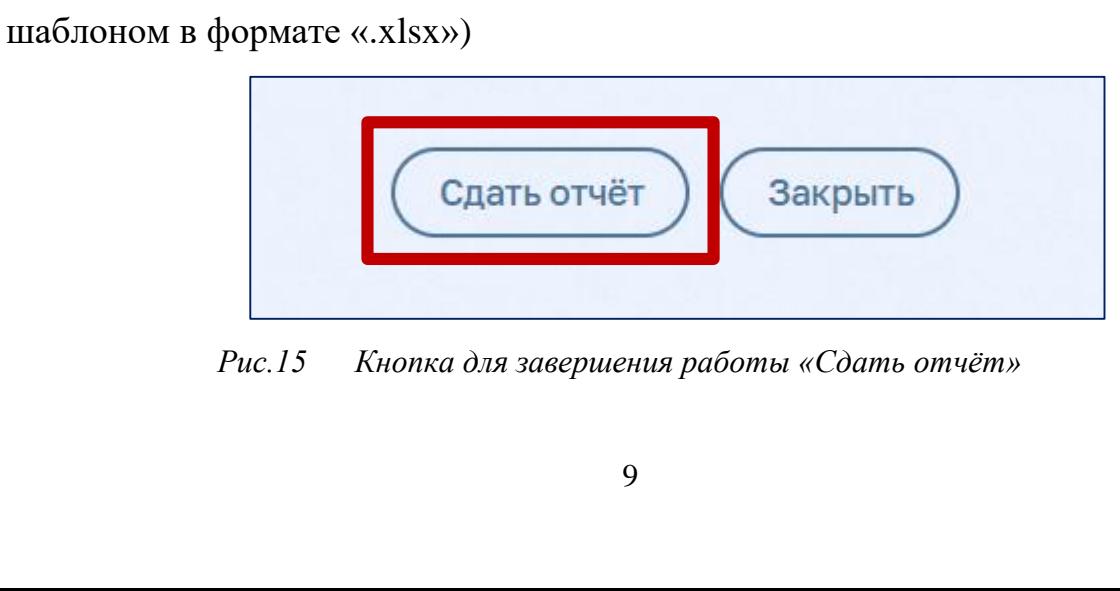

*Рис.15 Кнопка для завершения работы «Сдать отчёт»* Рис.15 Кнопка для завершения работы «Сдать отчёт»

После загрузки данных в систему **откройте блок «Сбор данных»** в После загрузки данных в систему откройте блок «Сбор данных» в публикации. В случае успешной сдачи отчёта под кнопкой «Редактировать» публикации. В случае успешной сдачи отчёта под кнопкой «Редактировать» появится информационное сообщение, содержащее дату и время заполнения появится информационное сообщение, содержащее дату и время заполнения формы (время нажатия кнопки «Сдать отчёт»). формы (время нажатия кнопки «Сдать отчёт»).

Система ФИС ОКО позволяет вносить изменения в загруженный Система ФИС ОКО позволяет вносить изменения в загруженный протокол (кнопка «Редактировать»). протокол (кнопка «Редактировать»).